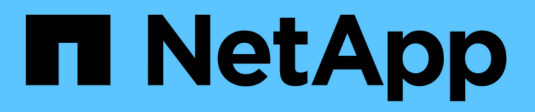

# **Configurazione dei database**

SnapManager Oracle

NetApp October 04, 2023

This PDF was generated from https://docs.netapp.com/it-it/snapmanager-oracle/unix-installation-7mode/task\_configuring\_the\_target\_database.html on October 04, 2023. Always check docs.netapp.com for the latest.

# **Sommario**

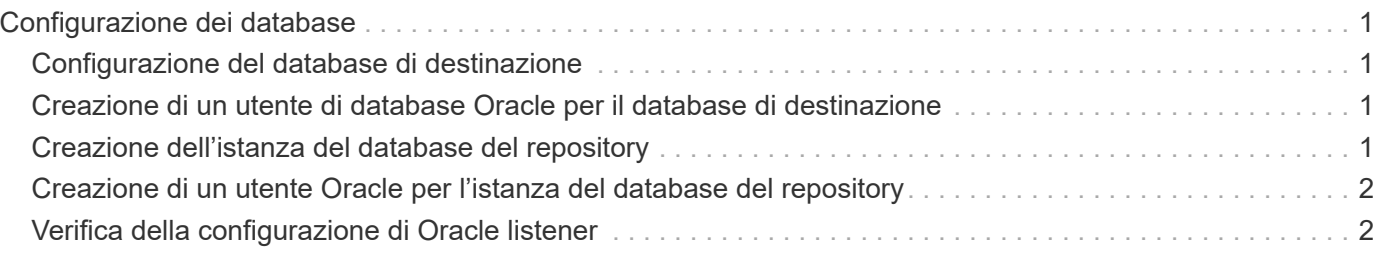

# <span id="page-2-0"></span>**Configurazione dei database**

È necessario configurare almeno due database Oracle: Un database di destinazione di cui si desidera eseguire il backup utilizzando SnapManager e un database di repository per memorizzare i metadati del database di destinazione. Il database di destinazione e il database del repository SnapManager devono essere configurati e online prima di eseguire le operazioni SnapManager.

## <span id="page-2-1"></span>**Configurazione del database di destinazione**

Il database di destinazione è un database Oracle che può essere configurato come standalone, Real Application Clusters (RAC), Automatic Storage Management (ASM) o qualsiasi altra combinazione supportata.

1. Configurare il database di destinazione facendo riferimento a *TR-3633*.

### **Informazioni correlate**

["Report tecnico di NetApp 3633: Best practice per i database Oracle su storage NetApp"](http://www.netapp.com/us/media/tr-3633.pdf)

### <span id="page-2-2"></span>**Creazione di un utente di database Oracle per il database di destinazione**

Un utente del database Oracle deve effettuare l'accesso al database ed eseguire le operazioni SnapManager. È necessario creare questo utente con il privilegio *sysdba* se un utente con il privilegio *sysdba* non esiste per il database di destinazione.

SnapManager può utilizzare qualsiasi utente Oracle con il privilegio *sysdba* esistente per il database di destinazione. Ad esempio, SnapManager può utilizzare l'utente *sys* predefinito. Tuttavia, anche se l'utente esiste, è possibile creare un nuovo utente per il database di destinazione e assegnare il privilegio *sysdba*.

È inoltre possibile utilizzare il metodo di autenticazione del sistema operativo che consente al database Oracle di utilizzare le credenziali gestite dal sistema operativo per autenticare gli utenti per accedere al database ed eseguire operazioni SnapManager. Se si è autenticati dal sistema operativo, è possibile connettersi al database Oracle senza specificare un nome utente o una password.

- 1. Accedere a SQL \*Plus: 'sql Plus / as sysdbal'
- 2. Creare un nuovo utente con una password di amministratore: 'Create useruser name identified by admin\_password;'

user name è il nome dell'utente che si sta creando e admin password è la password che si desidera assegnare all'utente.

3. Assegnare il privilegio sysdba al nuovo utente Oracle: 'Grant sysdba to user\_name;'

### <span id="page-2-3"></span>**Creazione dell'istanza del database del repository**

L'istanza del database del repository è un database Oracle in cui è possibile creare il

repository SnapManager. L'istanza del database del repository deve essere un database standalone e non può essere il database di destinazione.

Per accedere al database, è necessario disporre di un database Oracle e di un account utente.

- 1. Accedere a SQL \*Plus: 'sql Plus / as sysdbal'
- 2. Creare un nuovo tablespace per il repository SnapManager: 'Create tablespaceablespace name datafile ′/u01/app/oracle/oradata/datafile/tablespace\_name.dbf′ size 100M autoextend on;'

tablespace\_name è il nome della tablespace.

3. Verificare la dimensione del blocco del tablespace: 'Select tablespace\_name, block\_size from dba\_tablespaces;'

SnapManager richiede una dimensione minima del blocco 4-K per lo spazio tabella.

### **Informazioni correlate**

["Report tecnico di NetApp 3761: "SnapManager for Oracle: Best Practice"](http://www.netapp.com/us/media/tr-3761.pdf)'

### <span id="page-3-0"></span>**Creazione di un utente Oracle per l'istanza del database del repository**

Un utente Oracle deve effettuare l'accesso all'istanza del database del repository e accedervi. È necessario creare questo utente con i privilegi *Connect* e *resource*.

- 1. Accedere a SQL \*Plus: 'sql Plus / as sysdbal'
- 2. Creare un nuovo utente e assegnare una password di amministratore a tale utente: 'Create useruser\_name identified by admin\_password default tablespace tablespace\_name quota Unlimited on tablespace\_name;'
	- user\_name è il nome dell'utente che si sta creando per il database del repository.
	- admin\_password è la password che si desidera assegnare all'utente.
	- tablespace\_name è il nome della tablespace creata per il database del repository.
- 3. Assegnare i privilegi *Connect* e *resource* al nuovo utente Oracle: 'Grant Connect, resource to user\_name;'

## <span id="page-3-1"></span>**Verifica della configurazione di Oracle listener**

L'ascoltatore è un processo che attende le richieste di connessione del client. Riceve le richieste di connessione del client in entrata e gestisce il traffico di queste richieste verso il database. Prima di connettersi a un database di destinazione o a un'istanza del database del repository, è possibile utilizzare il comando STATUS per verificare la configurazione del listener.

Il comando STATUS visualizza le informazioni di base sullo stato di un listener specifico, tra cui un riepilogo delle impostazioni di configurazione del listener, gli indirizzi dei protocolli di ascolto e un riepilogo dei servizi registrati con tale listener.

1. Immettere il seguente comando al prompt dei comandi: 'Lsnrctl STATUS'

Il valore predefinito assegnato alla porta del listener è 1521.

#### **Informazioni sul copyright**

Copyright © 2023 NetApp, Inc. Tutti i diritti riservati. Stampato negli Stati Uniti d'America. Nessuna porzione di questo documento soggetta a copyright può essere riprodotta in qualsiasi formato o mezzo (grafico, elettronico o meccanico, inclusi fotocopie, registrazione, nastri o storage in un sistema elettronico) senza previo consenso scritto da parte del detentore del copyright.

Il software derivato dal materiale sottoposto a copyright di NetApp è soggetto alla seguente licenza e dichiarazione di non responsabilità:

IL PRESENTE SOFTWARE VIENE FORNITO DA NETAPP "COSÌ COM'È" E SENZA QUALSIVOGLIA TIPO DI GARANZIA IMPLICITA O ESPRESSA FRA CUI, A TITOLO ESEMPLIFICATIVO E NON ESAUSTIVO, GARANZIE IMPLICITE DI COMMERCIABILITÀ E IDONEITÀ PER UNO SCOPO SPECIFICO, CHE VENGONO DECLINATE DAL PRESENTE DOCUMENTO. NETAPP NON VERRÀ CONSIDERATA RESPONSABILE IN ALCUN CASO PER QUALSIVOGLIA DANNO DIRETTO, INDIRETTO, ACCIDENTALE, SPECIALE, ESEMPLARE E CONSEQUENZIALE (COMPRESI, A TITOLO ESEMPLIFICATIVO E NON ESAUSTIVO, PROCUREMENT O SOSTITUZIONE DI MERCI O SERVIZI, IMPOSSIBILITÀ DI UTILIZZO O PERDITA DI DATI O PROFITTI OPPURE INTERRUZIONE DELL'ATTIVITÀ AZIENDALE) CAUSATO IN QUALSIVOGLIA MODO O IN RELAZIONE A QUALUNQUE TEORIA DI RESPONSABILITÀ, SIA ESSA CONTRATTUALE, RIGOROSA O DOVUTA A INSOLVENZA (COMPRESA LA NEGLIGENZA O ALTRO) INSORTA IN QUALSIASI MODO ATTRAVERSO L'UTILIZZO DEL PRESENTE SOFTWARE ANCHE IN PRESENZA DI UN PREAVVISO CIRCA L'EVENTUALITÀ DI QUESTO TIPO DI DANNI.

NetApp si riserva il diritto di modificare in qualsiasi momento qualunque prodotto descritto nel presente documento senza fornire alcun preavviso. NetApp non si assume alcuna responsabilità circa l'utilizzo dei prodotti o materiali descritti nel presente documento, con l'eccezione di quanto concordato espressamente e per iscritto da NetApp. L'utilizzo o l'acquisto del presente prodotto non comporta il rilascio di una licenza nell'ambito di un qualche diritto di brevetto, marchio commerciale o altro diritto di proprietà intellettuale di NetApp.

Il prodotto descritto in questa guida può essere protetto da uno o più brevetti degli Stati Uniti, esteri o in attesa di approvazione.

LEGENDA PER I DIRITTI SOTTOPOSTI A LIMITAZIONE: l'utilizzo, la duplicazione o la divulgazione da parte degli enti governativi sono soggetti alle limitazioni indicate nel sottoparagrafo (b)(3) della clausola Rights in Technical Data and Computer Software del DFARS 252.227-7013 (FEB 2014) e FAR 52.227-19 (DIC 2007).

I dati contenuti nel presente documento riguardano un articolo commerciale (secondo la definizione data in FAR 2.101) e sono di proprietà di NetApp, Inc. Tutti i dati tecnici e il software NetApp forniti secondo i termini del presente Contratto sono articoli aventi natura commerciale, sviluppati con finanziamenti esclusivamente privati. Il governo statunitense ha una licenza irrevocabile limitata, non esclusiva, non trasferibile, non cedibile, mondiale, per l'utilizzo dei Dati esclusivamente in connessione con e a supporto di un contratto governativo statunitense in base al quale i Dati sono distribuiti. Con la sola esclusione di quanto indicato nel presente documento, i Dati non possono essere utilizzati, divulgati, riprodotti, modificati, visualizzati o mostrati senza la previa approvazione scritta di NetApp, Inc. I diritti di licenza del governo degli Stati Uniti per il Dipartimento della Difesa sono limitati ai diritti identificati nella clausola DFARS 252.227-7015(b) (FEB 2014).

#### **Informazioni sul marchio commerciale**

NETAPP, il logo NETAPP e i marchi elencati alla pagina<http://www.netapp.com/TM> sono marchi di NetApp, Inc. Gli altri nomi di aziende e prodotti potrebbero essere marchi dei rispettivi proprietari.